## Schedule Builder at a Glance

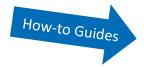

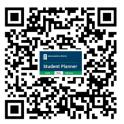

## CREATE YOUR OPTIMIZED SCHEDULE!

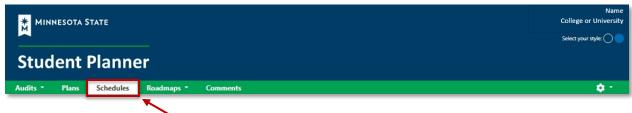

Manually create schedules or allow the algorithm to generate combinations based on your unique needs and preferences.

<u>Schedule Builder</u> uses courses pushed from a Preferred Plan in Graduation Planner or added manually to create multiple possible schedules.

- Access Schedule Builder in the <u>Minnesota State Student Planner</u> through your <u>Student eServices</u> account on any device connected to the internet.
- Block out times for work, sports, and other commitments.
- Lock in specific courses and times.
- View course information including seat availability.
- Spread classes out or cluster them in the fewest number of days possible.
- Set the minimum and maximum number of courses to take.
- Mark pairs of courses as mutually exclusive (Lit A OR Lit B) or as must be taken together (Lecture A AND Lab A).
- Indicate which delivery methods and instructors are preferred.
- A chosen schedule can be imported into your digital calendar, or printed to share a with friends, family members, and employers.

Easily complete registration by adding the Course ID numbers from your schedule to Student eServices Courses & Registration in Search for a Course or by using Quick Add for multiple courses.

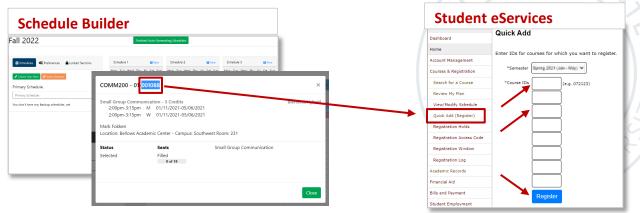